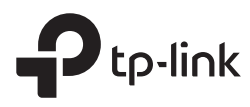

## Installation Guide

Routers & ACs

## **CONTENTS**

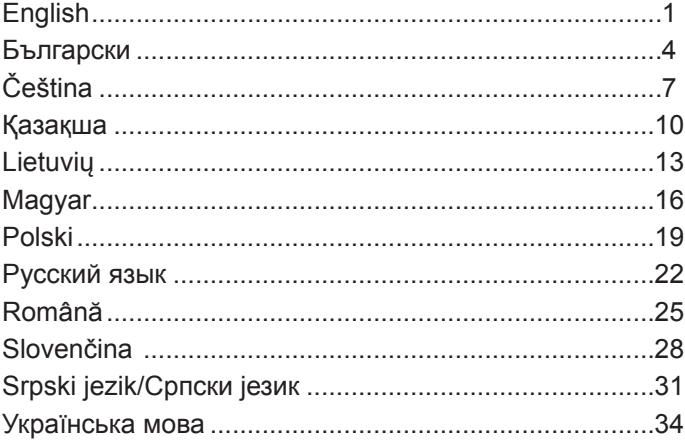

## Installation

## $\textcolor{black}{\bullet}$  Desktop Installation

To install the device on the desktop, please follow the steps below:

- 1. Set the device on a strong enough flat surface to support the entire weight of the device with all fittings.
- 2. Remove the adhesive backing papers from the rubber feet.
- 3. Turnover the device and attach the supplied rubber feet to the recessed areas on the bottom at each corner of the device.

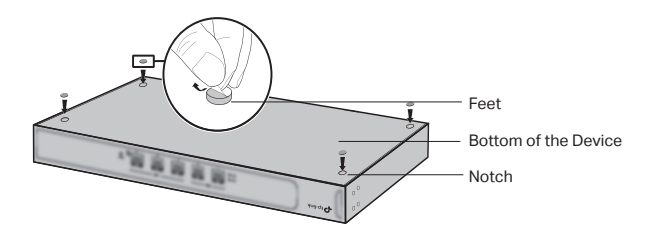

### • Rack Installation

If your device is provided with rack-mounting brackets, you can install the device in a rack. Follow the instructions described below:

- 1. Check the grounding and stability of the rack.
- 2. Secure the supplied rack-mounting brackets to each side of the device with supplied screws.

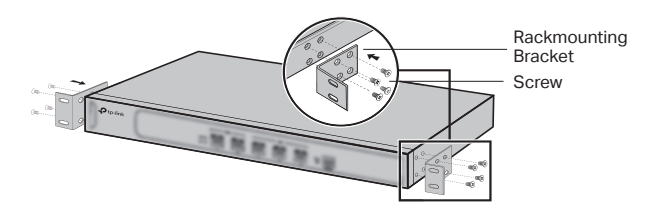

3. After the brackets are attached to the device, use suitable screws (not provided) to secure the brackets to the rack.

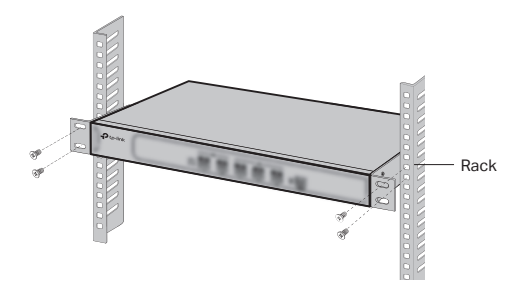

## Connection

• WAN Port (For routers)

Connect the WAN port of the router to the LAN port of your modem or the interface provided by the ISP with an Ethernet cable.

• LAN Port (For routers)**/Ethernet Port** (For ACs)

Connect a LAN port/Ethernet port of the device to the computer with an Ethernet cable as the following figure shows.

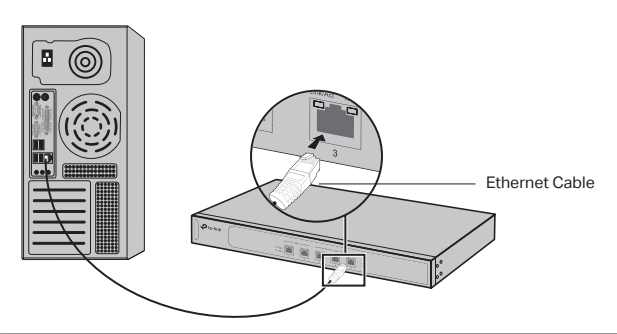

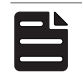

**Note:** Make sure the Ethernet cable is less than 100m.

#### ■ Power On

Plug the negative connector of the provided power cord into the power socket of the device, and the positive connector into a power outlet as the following figure shows.

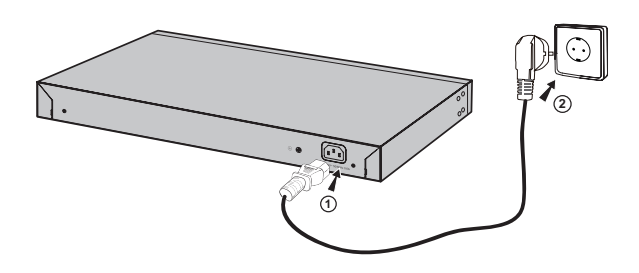

## Configuration

- 1. Connect a PC to a LAN port of the router or an Ethernet port of the AC with an Ethernet cable properly.
- 2. Set the IP address of your PC in the same subnet of the router's management interface. The IP address is 192.168.0.x ("x" is any number from 2 to 252); the subnet mask is 255.255.255.0.
- 3. Open a web browser and type the default management address (the default management address can be found on the lable of the device) in the address field of the browser, then press the Enter key.
- 4. Create a username and password for subsquent login.
- 5. Enter the username and password you created to log in.
- 6. After a successful login, you can configure the functions on the management interface.

## **Инсталация**

### <mark>- Инсталация на</mark> бюро

За да инсталирате устройството на вашето бюро, моля, следвайте стъпките, описани по-долу:

- 1. Поставете устройството на плоска повърхност, достатъчно здрава да издържи тежестта му заедно с крепежните елементи.
- 2. Махнете лепенките от гумените крачета.
- 3. Обърнете устройството и закрепете гумените крачета към дъното на всеки ъгъл на корпуса на устройството.

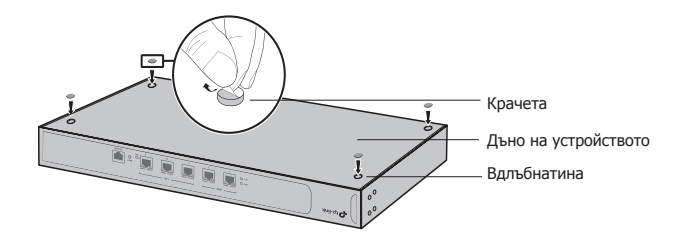

#### ■ **Инсталация в шкаф / стелаж**

Ако вашето устройство е доставено с крепежни елементи / скоби за шкаф, можете да го инсталирате в съответния шкаф или стелаж. Следвайте инструкциите, описани по-долу:

- 1. Проверете заземяването и стабилността на шкафа.
- 2. Завинтете доставените крепежни елементи / скоби на всяка страна от устройството с доставените винтове.

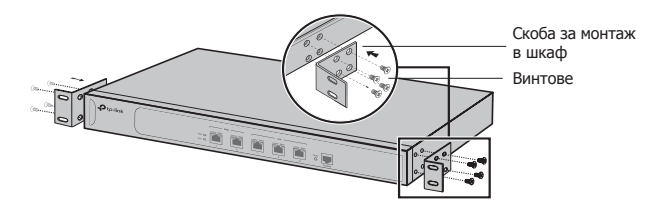

3. След като скобите са закрепени към устройството, използвайте подходящи винтове (не са доставени с комплекта), за да завинтите скобите към шкафа.

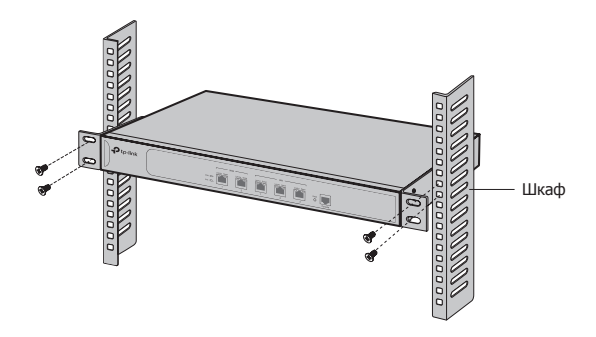

## **Свързване**

### ■ **WAN порт (за рутери)**

Моля, свържете WAN порта на рутера към LAN порта на вашия модем, или към интерфейса, доставен от вашия интерет доставчик, чрез Ethernet кабел.

## ■ **LAN порт (за рутери)/Ethernet порт (за AC устройства)**

Свържете LAN порта/Ethernet порта на устройството към компютър с помощта на Ethernet кабел, както е показано на следващата фигура.

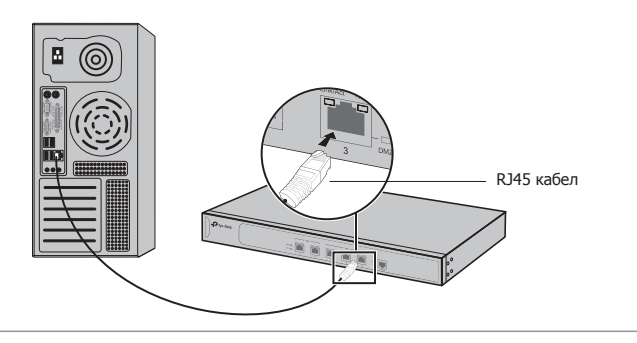

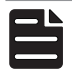

**Забележка:** Уверете се, че Ethernet кабелът е не по-дълъг от 100 m.

#### ■ **Включване към захранването**

Свържете конектора от доставения захранващ кабел в съответния извод за захранване на устройството, а щепселът - в контакт от електрическата мрежа, както показва следната фигура.

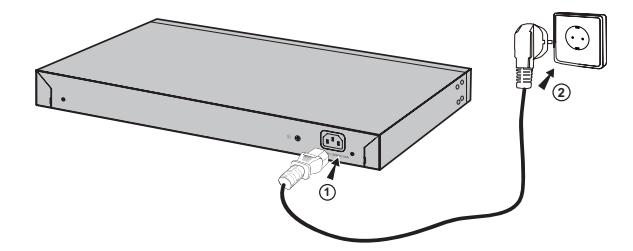

## **Конфигуриране**

- 1. Свържете PC към LAN порт на рутера или Ethernet порт на AC с Ethernet кабел.
- 2. Поставете IP адреса на вашия PC в същата подмрежа на интерфейса за управление на рутера. IP адресът е 192.168.0.x ("x" е всяко число от 2 до 252); маската на подмрежата е 255.255.255.0.
- 3. Отворете уеб браузър и въведете адреса за управление по подразбиране (адресът за управление по подразбиране може да се открие на етикета на устройството) в адресното поле на браузъра, след това натиснете клавиша Enter.
- 4. Създайте потребителско име и парола за последващо влизане.
- 5. Въведете потребителското име и паролата, които създадохте, за да влезете.
- 6. След успешно влизане можете да конфигурирате функциите на интерфейса за управление.

## **Instalace**

## ■ **Stolní instalace**

Pro instalaci stolního zařízení, prosím, postupujte podle níže uvedených pokynů:

- 1. Položte zařízení na plochý povrch dostatečně silný, aby celé zařízení s veškerým příslušenstvím unesl.
- 2. Odejměte samolepící papír z gumových nožiček.
- 3. Otočte zařízení a připevněte přidané gumové nožičky na zapuštěná místa na spodních rozích zařízení.

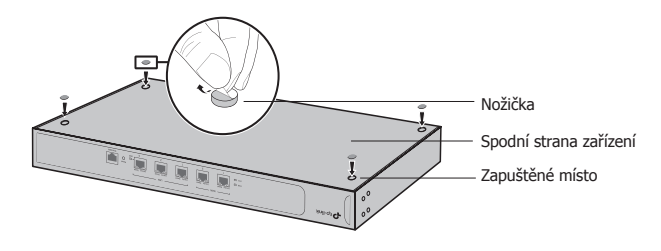

#### ■ **Instalace do racku**

Jestliže je vaše zařízení dodáno s podpěrami určenými k montáži do racku, můžete zařízení nainstalovat do racku. Postupujte podle instrukcí popsaných níže:

- 1. Zkontrolujte uzemnění a stabilitu racku.
- 2. Zajistěte přibalené rackové podpěry na obou stranách zařízení přibalenými šrouby.

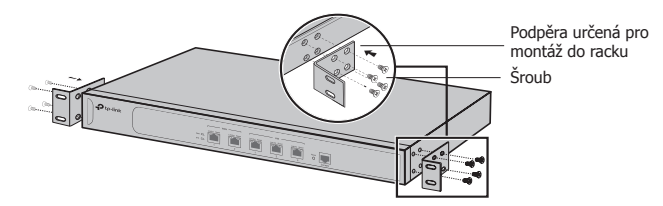

3. Jakmile jsou podpěry připevněny k zařízení, použijte vhodné šrouby (nejsou součástí balení) pro zajištění podpěr k racku.

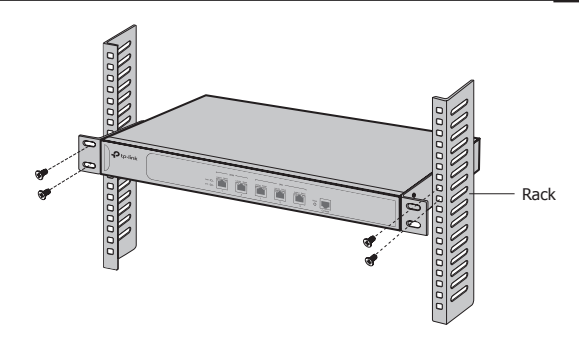

## **Připojení**

## ■ **Port WAN (pro routery)**

Prosím, připojte port WAN na routeru k portu LAN na vašem modemu nebo rozhraní dodaném vaším poskytovatelem internetu přes Ethernet kabel.

## ■ **Port LAN (pro routery)/Port Ethernet (pro AC)**

Připojte zařízení pomocí portu LAN/Ethernet ethernetovým kabelem k počítači, jak je vyznačeno na obrázku.

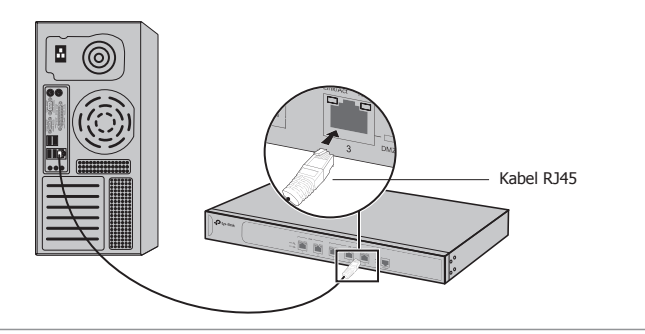

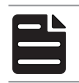

**Poznámka:** Ujistěte se, že je ethernetový kabel kratší než 100m.

## ■ **Zapnutí**

Připojte konektor přibaleného napájecího kabelu do zařízení a zástrčku do elektrické zásuvky tak, jak je uvedeno na následujícím obrázku.

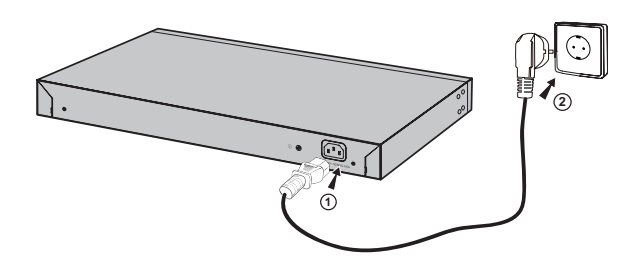

## **Konfigurace**

- 1. Připojte PC k portu LAN na routeru nebo k portu Ethernet na AC pomocí ethernet kabelu.
- 2. Nastavte IP adresu vašeho počítače na stejnou podsíť jako rozhraní pro správu routeru. IP adresa je 192.168.0.x ("x" je jakékoli číslo od 2 do 252); Maska sítě je 255.255.255.0.
- 3. Otevřete webový prohlížeč a vložte výchozí adresu webové správy (výchozí adresu můžete najít na štítku zařízení) do adresního pole prohlížeče, poté stiskněte Enter.
- 4. Vytvořte uživatelské jméno a heslo pro následné přihlášení.
- 5. Vložte uživatelské jméno a heslo, které jste vytvořili, a přihlaste se.
- 6. Po úspěšném přihlášení můžete nakonfigurovat funkce ve webové správě.

## **Орнату**

### ■ **Үстелде орнату**

Жабдықты үстелде орнату үшін төмендегі қадамдарға еріңіз:

- 1. Жабдықты тегіс, бүкіл жабдықтың жинағымен салмағын демеуге жеткілікті жерге орнатыңыз.
- 2. Жабысқақ қағаз төсемді резеңке аяктарынан алып тастаңыз.
- 3. Жабдықты аударыңыз және берілген резеңке аяқтарды жабдықтың түбіндегі әр бұрыштарындағы тереңдетілген жерлеріне бекітіңіз.

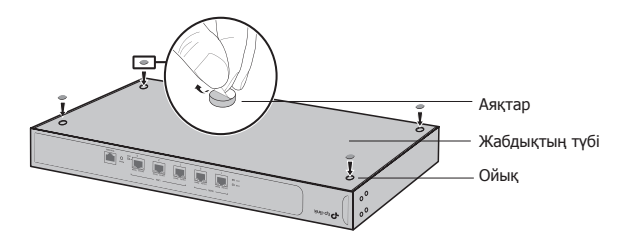

## ■ **Тіреуге орнату**

Егер сіздің жабдығыңыз тіреуішке онату ұстауыштармен жабдықталған болса, сіз жадбықты тіреуішке орната аласыз. Төмендегі сипатталған нұсқауларға еріңіз:

- 1. Тіреуіштің жерге тұйықтауы мен тұрақтылығын тексеріңіз.
- 2. Берілген тіреуішті онату ұстауыштарды берілген винттермен жабдықтың әрбір жағынан бекітіңіз.

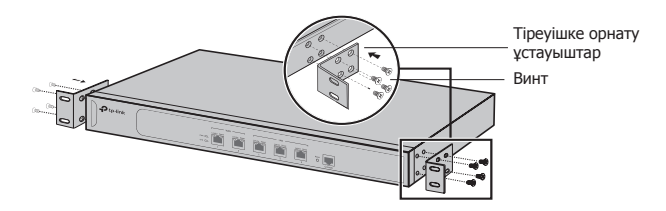

3. Ұстауыштар жабдыққа бекітілгеннен кейін ұстауыштарды тіркеуішке бекіту үшін келісімді винттерді (берілмейді) қолданыңыз.

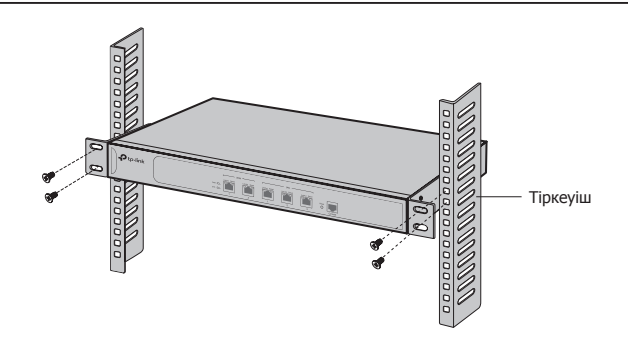

## **Қосылу**

## ■ **WAN-порт (Роутерлер үшін)**

Өтініш, бағдарғылауыштың WAN портын өзіңіздің модеміңіздің LAN портына немесе Ethernet кабель арқылы ғаламтор қызметін жеткізушіден берілген интерфейсіне қосыңыз.

## ■ **Порт LAN (Роутерлер үшін) порт/Ethernet (AСs үшін)**

Жабдықтың LAN порты/Ethernet портын компьютерге Ethernet кабелімен келесі суретте көрсетілгендей жалғаңыз.

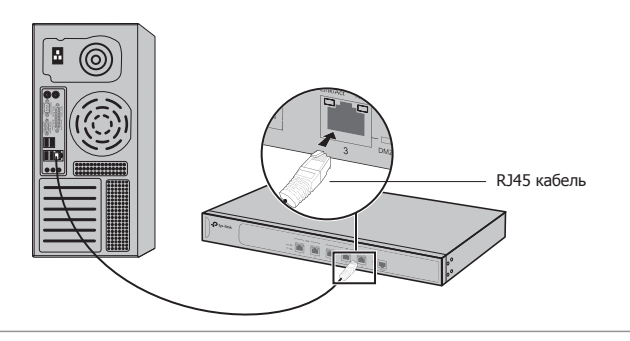

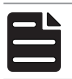

**Ескертпе:** Ethernet кабелі 100м-ден аспайтынына көз жеткізіңіз.

### ■ **Қосу**

Берілген қуат сымның қайшы жалғағышын жабдықтың қуат ұясына және суретте көрсетілгендей оңды жалғағышты розеткаға жалғаңыз.

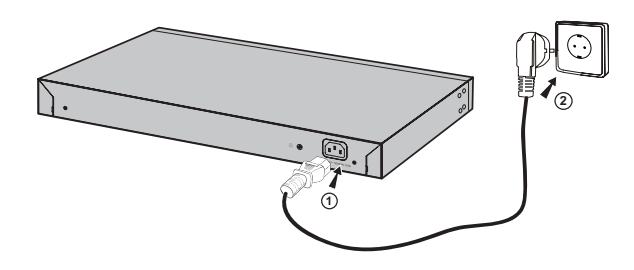

## **Баптау**

- 1. Компьютерді роутердің LAN портына немесе АС-нің Ethernet портын Ethernet кабелі арқылы тиісті түрде жалғаңыз.
- 2. Компьютеріңіздің IP-мекен-жайын роутердің басқару интерфейсінің ішкі желісімен бірдей орнатыңыз. IP-мекен-жайы 192.168.0.х ("x" кез келген сан 2-ден 252 дейін); ішкі желі маскасы 255.255.255.0.
- 3. Веб-браузерді ашып және әдепкі басқару мекенжайды браузердің мекенжай жолында енгізіңіз(әдепкі басқару мекен-жайын жабдықтың заттаңбасында табуға болады) , содан кейін Enter пернесін басыңыз.
- 4. Пайдаланушының аты және құпиясөзі келесі қолдану үшін құрыңыз.
- 5. Сіз құрған пайдаланушының аты мен құпиясөзін кіру үшін енгізіңіз.
- 6. Табысты кіргеннен кейін, сіз басқару интерфейсінде атқарымдарды орната аласыз.

## **Instaliacija**

## ■ **Stacionari instaliacija**

Norėdami įdiegti stacionaru įrenginį, atlikite toliau nurodytus veiksmus:

- 1. Pastatykite prietaisą ant lygaus paviršiaus, pakankamai stipriame, kad išlaikytų visą prietaiso svorį ir visus prijungtus elementus.
- 2. Pašalinkite nuo guminių kojyčiu ant įrenginio saugumo ženklus.
- 3. Pasukite įrenginį ir pritvirtinkite kojelės grioveliose prietaiso kampuose.

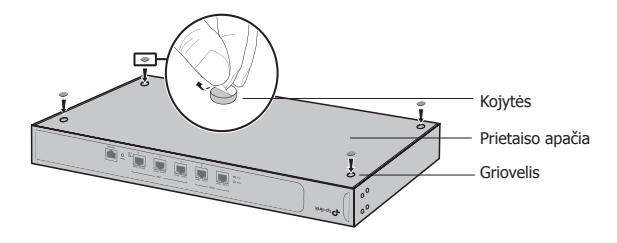

### ■ **Spintos montavimas**

Jeigu prie įrenginio įtrauktos specialiai spintai montavimo elementai, atlikite toliau nurodytus veiksmus, kad įdiegti juos spintoje:

- 1. Patikrinkite įžeminimą ir stabilumą spintoje.
- 2. Prisukite prie įrenginio į rinkinį įtrauktus montavimo elementus.

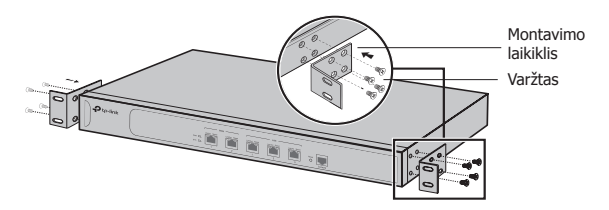

3. Kaip pritvirtinsite montavimo elementus, turite įrengti įrenginį spintoje su tinkamais varžtais (neitraukti į komplekta).

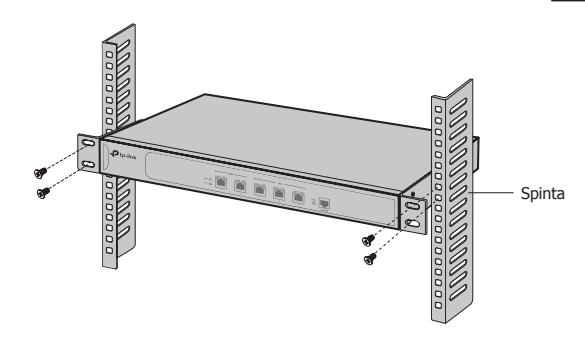

## **Prisijungimas**

## ■ **WAN prievadas (maršrutizatoriams)**

Prijunkite maršrutizatoriaus prievadą WAN prie modemo prievado LAN su Eterneto kabeliu.

#### ■ **LAN prievadas (maršrutizatoriams)/Ethernet prievadas (AC maršrutizatoriams)**

Prijunkite įrenginio LAN prievadą/Ethernet prievadą prie kompiuterio, naudojant eterneto kabelį, kaip parodyta žemiau esančiame paveikslėlyje.

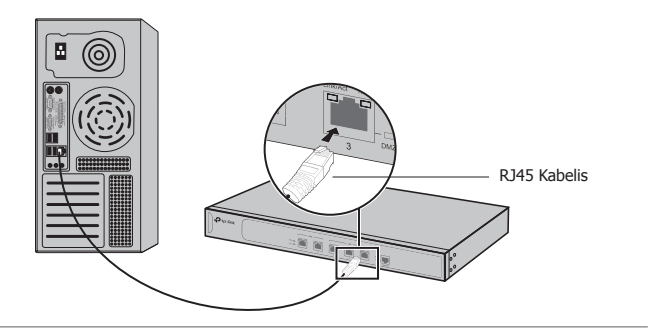

**Demėsio:** Įsitikinkite, kad Ethernet kabelio ilgis yra mažesnis nei 100 m.

### ■ **Maitinimas įjungtas**

Prijunkite moteriška maitinimo laido galą prie maitinimo maršrutizatoriaus prievado, o vyriška laido galą į elektros lizdą, taip kaip žemiau parodyta paveikslėlyje.

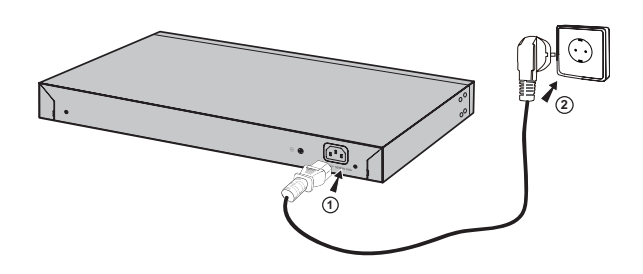

## **Konfigūracija**

- 1. Prijunkite savo kompiuterį tinkamai prie maršrutizatoriaus LAN prievado arba maršrutizatoriaus AC Ethernet prievado naudojant eterneto kabelį.
- 2. Nustatykite kompiuterio IP adresą tokiu būdu, kad jis būtų tame pačiame potinklyje kaip routerio valdymo sąsaja. Turi būti nustatytas IP adresas: 192.168.0.x (kur "x" - bet koks skaičius nuo 2 iki 252); ir potinklio kaukė - 255.255.255.0.
- 3. Atidarykite interneto naršyklę ir įveskite adresą į adreso juostą, įveskite numatytąjį (adresas yra ant jūsų prietaiso etiketėje), tada paspauskite Enter.
- 4. Sukurkite vartotojo vardą ir slaptažodį tolesniems prisijungimams.
- 5. Įveskite savo vartotojo vardą ir slaptažodį, kad prisijungti.
- 6. Po sėkmingo prisijungimo, galite atlikti konfigūravimo valdymo funkcijas.

## **Beüzemelés**

## ■ **Asztali beüzemelés**

Asztali beüzemeléshez kérjük, kövesse az alábbi lépéseket:

- 1. Helyezze a készüléket egy sima felületre, ami elég erős ahhoz, hogy elbírja a készülék teljes súlyát az összes szerelvénnyel.
- 2. Távolítsa el a gumi talpak alján lévő ragasztó papírt.
- 3. Fordítsa meg a készüléket, és rögzítse a mellékelt gumi talpakat a készülék bemélyedő alsó sarkaiba.

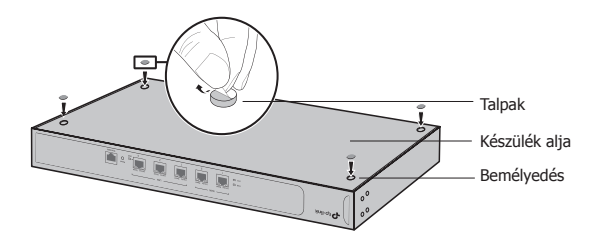

### ■ **Rack szekrénybe illesztés**

Ha a készülékhez van rackbe szerelhető készlet, az eszközt a rack szekrénybe is beszerelheti. Kövesse a lenti utasításokat:

- 1. Ellenőrizze a rack szekrény földelését és stabilitását.
- 2. Rögzítse a mellékelt rackbeszerelési konzolokat a készülék mindkét oldalán a mellékelt csavarokkal.

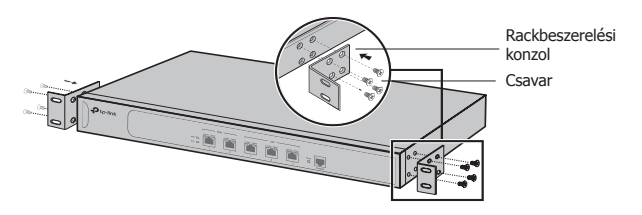

3. Miután a konzolok rögzítve lettek a készülékhez, használjon megfelelő csavarokat (nem tartozék) a konzolok rack szekrénybe történő rögzítéséhez.

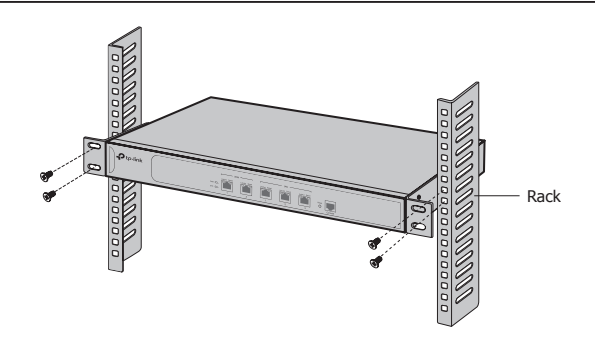

## **Csatlakozás**

## ■ **WAN csatlakozó (routerekhez)**

Kérjük, csatlakoztassa a modem vagy a szolgáltató által biztosított eszköz LAN csatlakozóját a router WAN csatlakozójával a mellékelt kábel segítségével.

#### ■ **LAN csatlakozó (routerekhez/Ethernet csatlakozáshoz AC-k esetében)**

Csatlakoztassa az eszköz egyik LAN/Ethernet csatlakozóját a számítógéphez egy Ethernet kábel segítségével a következő ábra szerint.

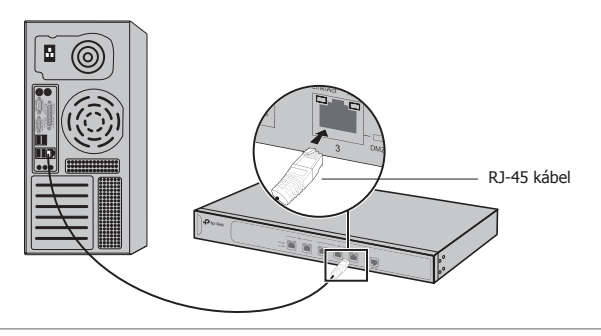

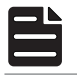

**Megjegyzés:** Győződjön meg róla, hogy az Ethernet kábel rövidebb, mint 100 m.

### ■ **Bekapcsolás**

Csatlakoztassa a mellékelt tápkábel hüvelyes végét a készülék tápcsatlakozójába,

a villás végét pedig a fali konnektorba, ahogy a következő ábrán is látható.

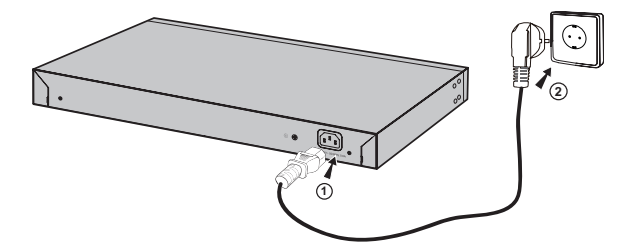

## **Beállítás**

- 1. Csatlakoztasson megfelelően egy számítógépet a router LAN csatlakozójához vagy az AC Ethernet csatlakozójához egy Ethernet kábel segítségével .
- 2. Adjon egy IP-címet a számítógépnek abba az alhálózatba, ahol a router webes felülete is elérhető. Az IP-cím 192.168.0.x (az"x" bármilyen szám lehet 2 és 252 között); az alhálózati maszk 255.255.255.0 .
- 3. Nyisson meg egy böngészőt, és gépelje be a webes felület eléréséi címét (a felület alapértelmezett webes címe a készülék alján található) a címsorba, majd nyomja le az "Enter" billentyűt.
- 4. Adjon meg egy felhasználó nevet (user name) és egy jelszót (password) a későbbi belépésekhez.
- 5. Adjon meg az új felhasználó nevet (user name) és egy jelszót (password).
- 6. A sikeres belépést követően megkezdheti a készülék szükség szerinti beállítását.

## **Instalacja**

## ■ **Na blacie**

Aby zainstalować urządzenie na blacie, postępuj zgodnie z poniższymi krokami:

- 1. Umieść urządzenie na płaskiej powierzchni, wystarczająco wytrzymałej, aby utrzymać ciężar urządzenia i wszystkich podłączonych do niego elementów.
- 2. Usuń naklejki zabezpieczające z gumowych nóżek urządzenia.
- 3. Odwróć urządzenie i przymocuj nóżki zabezpieczające w zagłębieniach na rogach urządzenia.

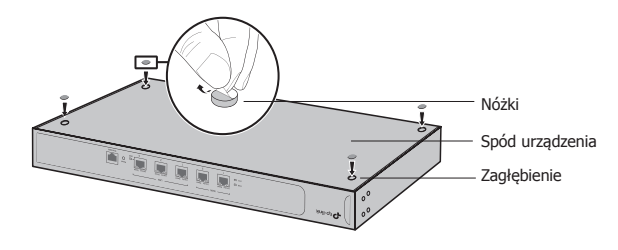

### ■ **W szafie**

Jeżeli do urządzenia dołączono elementy do montażu w szafie, możesz postąpić zgodnie z poniższymi krokami, aby zainstalować je w szafie:

- 1. Sprawdź uziemienie i stabilność szafy.
- 2. Przykręć do urządzenia dołączone w zestawie elementy montażowe.

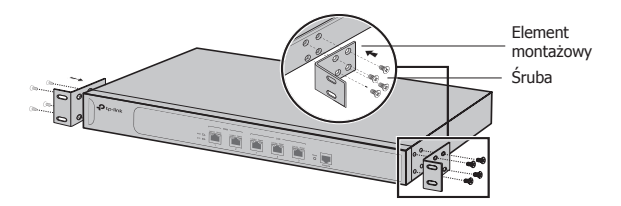

3. Po zamocowaniu elementów montażowych, zamontuj urządzenie w szafie za pomocą odpowiednich śrub (niedołączonych do zestawu).

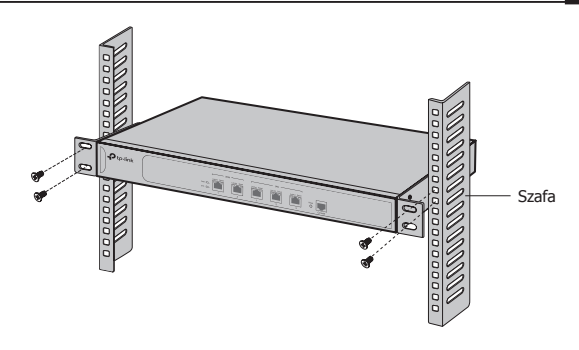

## **Podłączanie urządzenia**

## ■ **Port WAN (dla routerów)**

Podłącz port WAN routera do portu LAN modemu lub portu w ścianie zamontowanego przez dostawcę za pomocą kabla Ethernet.

## ■ **Port LAN (dla routerów)/Port Ethernet (dla AC)**

Podłącz port LAN / Ethernet urządzenia do komputera za pomocą kabla Ethernet, jak pokazuje poniższy rysunek.

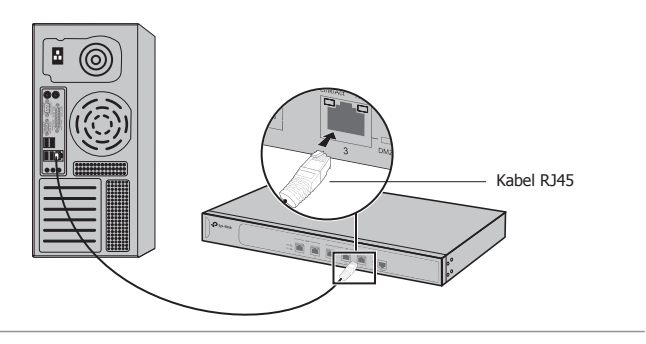

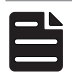

**Uwaga:** Upewnij się, że kabel jest krótszy niż 100m.

## ■ **Podłączanie zasilania**

Podłącz żeński koniec kabla zasilającego do portu zasilania na routerze, a męski koniec kabla do gniazdka elektrycznego, tak jak na poniższym obrazku.

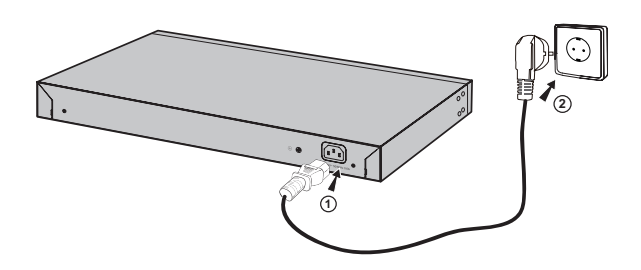

## **Konfiguracja**

- 1. Podłącz komputer do portu LAN routera lub portu Ethernet AC za pomocą kabla Ethernet.
- 2. Ustaw adres IP komputera na adres w podsieci routera. Adres IP to 192.168.0.x (gdzie "x" to liczba od 2 do 252); maska podsieci to 255.255.255.0.
- 3. Otwórz przeglądarkę i w polu adresu wprowadź adres IP LAN urządzenia (domyślny adres IP znajduje się na naklejce u spodu urządzenia). Naciśnij klawisz Enter.
- 4. Utwórz nazwę użytkownika oraz hasło.
- 5. Wprowadź dane utworzone w poprzednim kroku, aby się zalogować.
- 6. Po pomyślnym zalogowaniu możesz skonfigurować funkcje urządzenia.

## **Установка**

#### ■ **Установка на столе**

Для установки на столе выполните следующие действия:

- 1. Установите устройство на ровной горизонтальной поверхности, достаточно прочной, чтобы выдержать вес устройства.
- 2. Удалите защитную клейкую бумагу с резиновых ножек.
- 3. Переверните устройство и разместите резиновые ножки по углам на нижней панели устройства в указанных для этого местах.

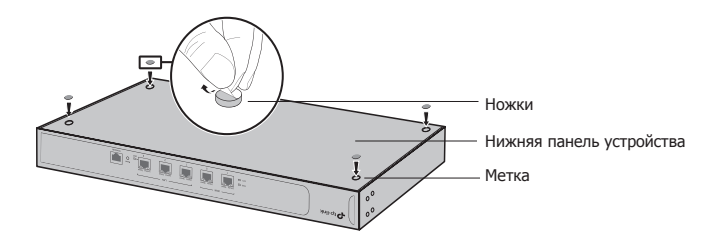

#### ■ **Установка в стойке**

Для установки устройства в стойку выполните следующие действия:

- 1. Проверьте заземление и устойчивость стойки.
- 2. Прикрепите крепёжные скобы, поставляемые в комплекте с устройством, к каждой стороне маршрутизатора с помощью шурупов (также в комплекте).

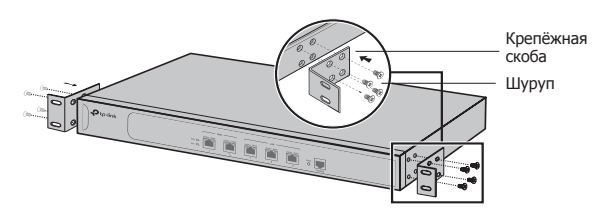

3. После того, как Вы прикрепили к устройству крепёжные скобы, используйте подходящие шурупы (не поставляются вместе с маршрутизатором), чтобы закрепить скобы к стойке.

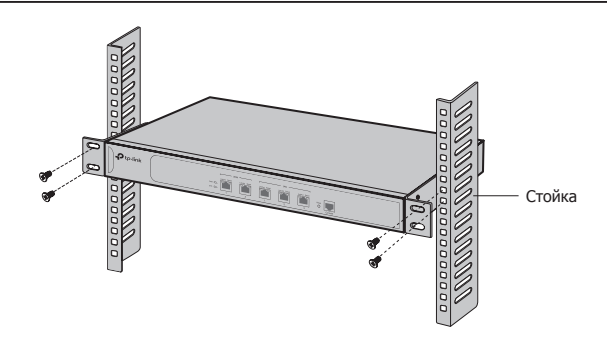

## **Подключение**

### ■ **Порт WAN (Для роутеров)**

Подключите порт WAN маршрутизатора к порту LAN вашего модема или интерфейсу, предоставленным поставщиком Интернет-услуг с помощью кабеля Ethernet.

#### ■ **Порт LAN (Для роутеров)/Порт Ethernet (для AC роутеров)**

Подключите порт LAN/порт Ethernet устройства к ПК с помощью кабеля Ethernet, как показано на рисунке ниже.

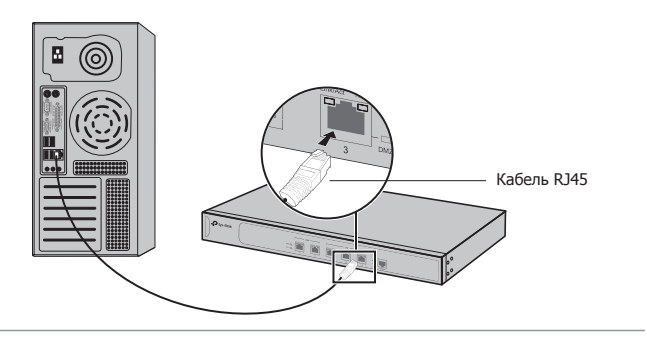

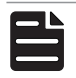

**Примечание:** Убедитесь, что длина кабеля Ethernet менее 100м.

#### ■ **Включите питание**

К разъёму подключается штекер кабеля питания, вилка кабеля питания подключается к розетке электросети (см. рисунок).

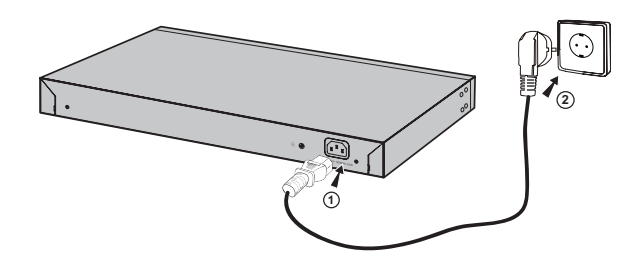

## **Настройка**

- 1. Подключите ПК к порту LAN роутера или порту Ethernet AC роутера с помощью кабеля Ethernet надлежащим образом.
- 2. Настройте IP-адрес вашего ПК таким образом, чтобы он был в одной подсети с интерфейсом управления роутера. Должен быть установлен IP-адрес: 192.168.0.x (где "x" - любое число от 2 до 252); и маска подсети - 255.255.255.0.
- 3. Откройте веб-браузер и введите в адресной строке адрес для входа по умолчанию (адрес указан на наклейке устройства), затем нажмите Enter.
- 4. Создайте имя пользователя и пароль для последующего входа в систему.
- 5. Введите созданные вами имя пользователя и пароль для входа.
- 6. После успешного входа вы можете выполнить настройки функций в вебстранице управления.

## Instalare

### • Instalare pe birou

Pentru a instala dispozitivul pe birou, te rugăm să urmezi pașii de mai jos:

- 1. Așază dispozitivul pe o suprafață plană și suficient de rezistentă pentru a susține greutatea echipamentului și a accesoriilor acestuia.
- 2. Îndepărtează hârtia adezivă de pe piciorușele din cauciuc.
- 3. Întoarce dispozitivul și atașează piciorușele din cauciuc în locașurile destinate acestora, poziționate în fiecare colț al dispozitivului, pe partea inferioară.

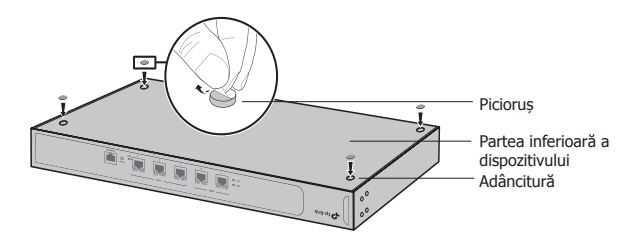

#### • Instalare în rack

Dacă dispozitivul este furnizat cu suporturi de montare în rack, poți instala echipamentul într-un rack urmând instrucțiunile descrise mai jos:

- 1. Verifică împământarea electrică și stabilitatea rack-ului.
- 2. Instalează suporturile de montare în rack pe fiecare parte a dispozitivului, folosind șuruburile furnizate.

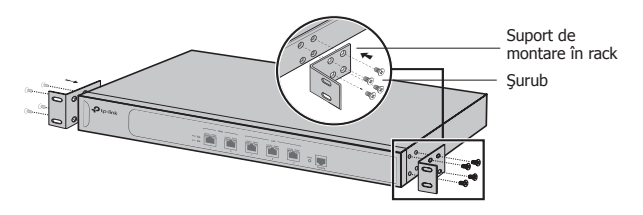

3. După ce suporturile sunt atașate la dispozitiv, utilizează șuruburi adecvate (aceste șuruburi nu sunt furnizate) pentru a fixa suporturile de rack.

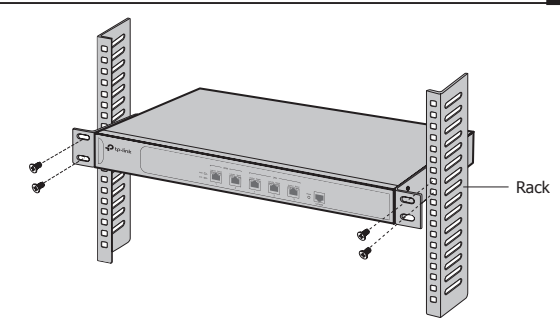

## Conectare

### ■ Port WAN (pentru routere)

Te rugăm să conectezi portul WAN al routerului la portul LAN al modemului sau la interfata oferită de furnizorul de Internet folosind un cablu de retea (Ethernet).

# ■ Port LAN (pentru routere) / Port Ethernet (pentru echipamente AC)

Conectează prin cablu Ethernet un port LAN/Ethernet al dispozitivului la computer, așa cum este reprezentat în figura următoare.

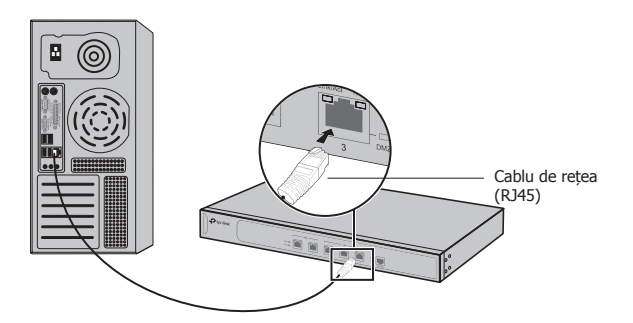

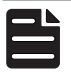

**Notă**: Asigură-te că lungimea cablului Ethernet este mai mică de 100m.

#### ■ Pornire

Conectează cablul de alimentare furnizat, întâi la dispozitiv și apoi la o priză electrică, așa cum este prezentat în figura alăturată.

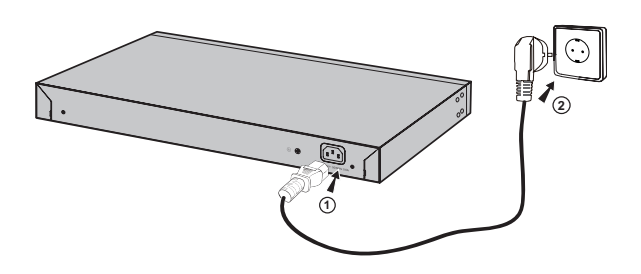

## **Configurare**

- 1. Conectează un computer la un port LAN al routerului sau la un port Ethernet al echipamentului AC folosind un cablu Ethernet.
- 2. Configurează adresa IP a PC-ului tău să fie în aceeași subretea cu interfata de administrare a routerului. Adresa IP este 192.168.0.x ("x" este orice număr de la 2 la 252); masca de subrețea este 255.255.255.0
- 3. Deschide un browser web și scrie adresa de administrare prestabilită (adresa poate fi identificată pe eticheta dispozitivului), apoi apasă Enter.
- 4. Creează un nume de utilizator și o parolă pentru conectările ulterioare.
- 5. Introdu numele de utilizator și parola pe care le-ai creat pentru a te conecta.
- 6. După o conectare reușită, poți configura funcțiile din interfața de administrare.

## **Inštalácia**

## ■ **Inštalácia na pracovný stôl**

Ak chcete namontovať switch na pracovný stôl, postupujte podľa nasledovných krokov:

- 1. Postavte zariadenie na pevný povrch, dostatočne silný, aby udržal celú hmotnosť zariadenia so všetkými montážnymi doplnkami.
- 2. Odstráňte priľnavý obalový materiál z gumových nožičiek.
- 3. Zariadenie prevráťte a pripevnite dodané gumové nožičky na príslušné miesta na spodnej časti v každom rohu zariadenia.

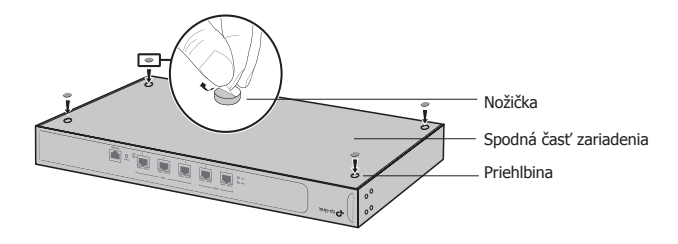

## <mark>· Inštalácia do racku</mark>

Ak chcete zariadenie nainštalovať do racku, postupujte podľa inštrukcií, popísaných nižšie:

- 1. Skontrolujte ukotvenie a stabilitu racku.
- 2. Zabezpečte dodané konzoly pre montáž do racku na každej strane zariadenia pomocou dodaných skrutiek.

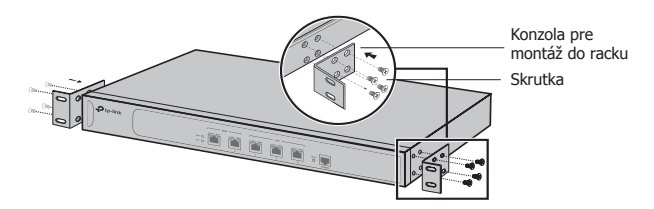

3. Po pripevnení konzol k zariadeniu použite vhodné skrutky (nie sú dodané) na zabezpečenie konzol k racku.

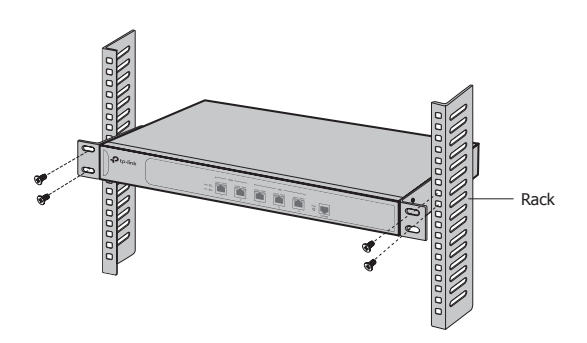

## **Zapojenie**

## ■ **Port WAN (pre smerovače)**

Pripojte, prosím, WAN port routera ku konektoru LAN na vašom modeme alebo rozhraní od poskytovateľa siete, pomocou ethernetového kábla.

#### ■ **Port LAN (pre smerovače)/Port Ethernet (pre zariadenia AC)**

Pripojte port LAN/port Ethernet zariadenia k počítaču pomocou kábla Ethernet podľa nasledujúceho obrázka.

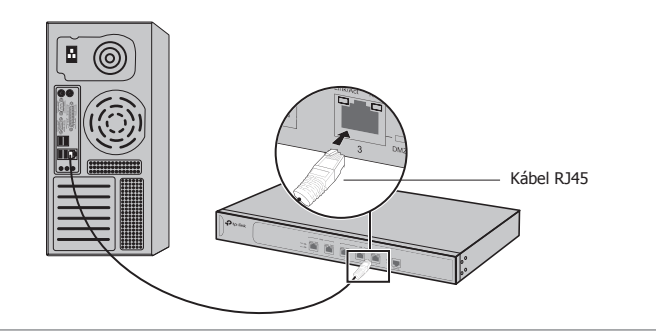

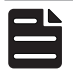

**Poznámka:** Uistite sa, že kábel Ethernet nemá viac než 100 m.

### ■ **Zapnutie**

Pripojte konektor pribaleného napájacieho kábla do zariadenia a zástrčku do

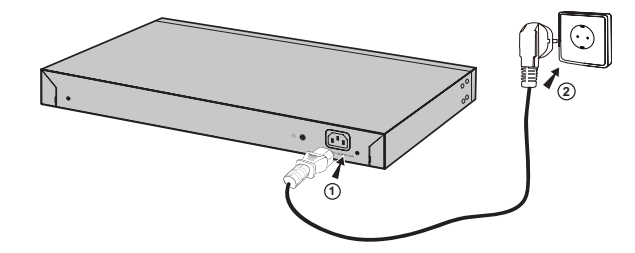

elektrickej zásuvky tak, ako je uvedené na nasledujúcom obrázku.

## **Konfigurácia**

- 1. Pripojte správne PC k portu LAN smerovača, alebo k portu Ethernet zariadenia AC pomocou kábla Ethernet.
- 2. Nastavte IP adresu svojho PC v rovnakej podsieti rozhrania na správu smerovača. IP adresa je 192.168.0.x ("x" je ktorékoľvek číslo od 2 do 252); maska podsiete je 255.255.255.0.
- 3. Otvorte webový prehliadač a napíšte predvolenú adresu správy (predvolenú adresu správy nájdete na štítku zariadenia) do poľa pre adresu vo vyhľadávači a potom stlačte tlačidlo Enter.
- 4. Vytvorte meno používateľa a heslo pre následné prihlásenie.
- 5. Zadajte používateľské meno a heslo, ktoré ste vytvorili a prihláste sa.
- 6. Po úspešnom prihlásení sa môžete nakonfigurovať funkcie pre správu rozhrania.

## **Povezivanje**

## ■ **Postavljanje na sto**

Za pravilno povezivanje uređaja pratite sledeća uputstva:

- 1. Postavite uređaj na ravnu površinu koja je dovoljno jaka da izdrži težinu uređaja sa svim priključcima.
- 2. Uklonite zaštitne nalepnice sa gumenih stopica.
- 3. Okrenite uređaj naopako i postavite gumene stopice na predviđena mesta na poleđini uređaja u svakom ćošku.

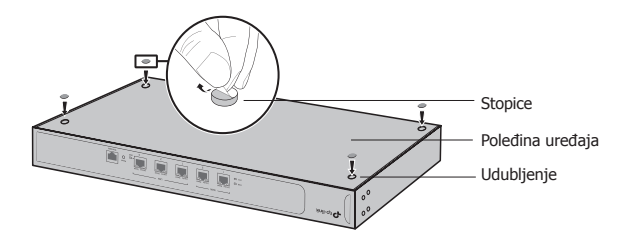

### ■ **Postavljanje u rek**

Ako su uz Vaš uređaj stigli i nosači za rek, možete ga postaviti u rek. Pratite uputstva ispod:

- 1. Proverite uzemljenje i stabilnost reka.
- 2. Pričvrstite nosače za rek sa obe strane uređaja pomoću šrafova iz pakovanja.

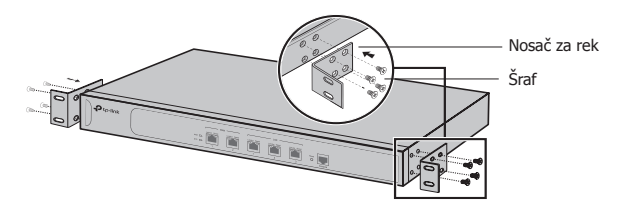

3. Nakon što su nosači postavljeni na uređaj, iskoristite odgovarajuće šrafove (nisu deo pakovanja) da biste pričvrstili uređaj za rek.

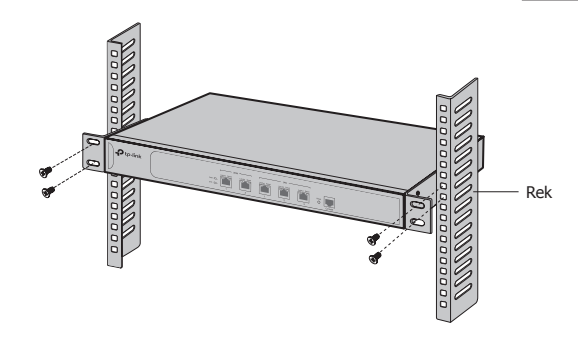

## **Povezivanje**

## ■ **WAN port (za rutere)**

Povežite WAN port rutera sa LAN portom modema ili drugog uređaja koji ste dobili od provajdera, pomoću mrežnog kabla.

## ■ **LAN port (za rutere)/Ethernet port (za AC-e)**

Povežite LAN port/Ethernet port uređaja sa računarom pomoću mrežnog kabla kao što je prikazano na sledećoj slici.

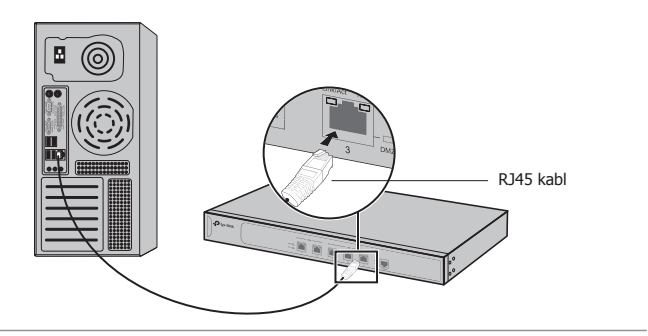

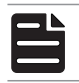

**Napomena:** Mrežni kabl mora biti kraći od 100m.

## ■ **Uključivanje**

Uključite ženski kraj strujnog kabla u utičnicu na uređaju, a muški kraj u strujnu utičnicu kao što je prikazano na slici.

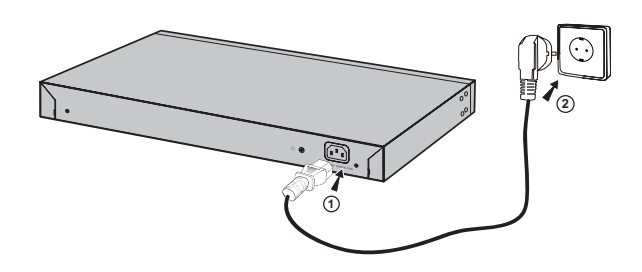

## **Podešavanje**

- 1. Povežite pravilno računar i LAN port rutera ili Ethernet port AC-a pomoću mrežnog kabla.
- 2. Podesite IP adresu Vašeg računara u isti domen u kom je i ruter da biste mogli da pristupite stranici za podešavanje. IP adresa je 192.168.0.x (''x'' je bilo koji broj od 2 do 252); subnet maska je 255.255.255.0.
- 3. Otvorite pretraživač i ukucajte podrazumevanu adresu za podešavanje (podrazumevana adresa za podešavanje se nalazi na nalepnici uređaja) u adresno polje pretraživača, a zatim pritisnite Enter.
- 4. Napravite korisničko ime i lozinku za buduće pristupanje.
- 5. Unesite korisničko ime i lozinku koje ste napravili da biste pristupili.
- 6. Nakon uspešnog pristupanja, možete da podešavate funkcije na stranici za podešavanje.

## **Установка**

### <mark>• Установка на стол</mark>і

Для установки пристрою на столі, будь ласка, виконайте наступні дії:

- 1. Установіть пристрій на плоскій поверхні, досить міцній, щоб витримати вагу пристрою.
- 2. Видаліть накладки з клейкої поверхні гумових ніжок пристрою.
- 3. Переверніть пристрій та прикріпіть гумові ніжки на виїмки, які знаходяться на дні на кожному куті пристрою.

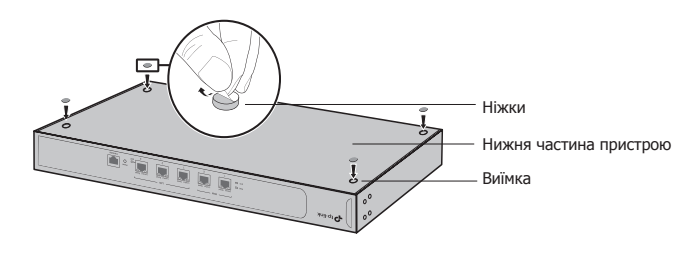

#### ■ **Установка пристрою у стійку**

Якщо комплект вашого пристрою забезпечений монтажними кронштейнами для кріплення у стійку, ви можете встановити пристрій в стійку. Дотримуйтесь інструкцій, наведених нижче:

- 1. Перевірте заземлення та стабільність стійки.
- 2. Закріпіть монтажні кронштейни, що йдуть у комплекті, до кожної сторони пристрою за допомогою гвинтів.

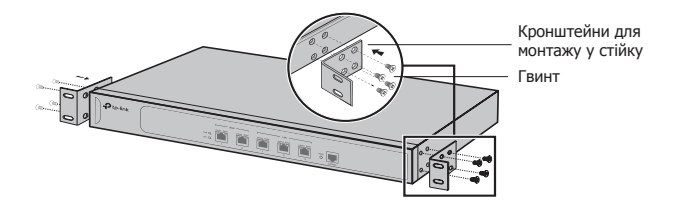

3. Після прикріплення кронштейнів до пристрою, візьміть відповідні гвинти (не йдуть у комплекті), для того, щоб прикріпити кронштейни до стійки.

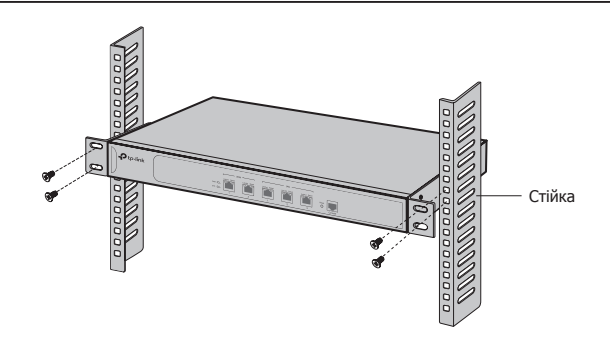

## **Підключення**

### ■ **WAN порт (для маршрутизаторів)**

Будь ласка, під'єднайте WAN порт маршрутизатора до LAN порту вашого модему або інтерфейсу, що надано Інтернет провайдером, за допомогою кабелю Ethernet.

#### ■ **LAN порт (для маршрутизаторів)/Ethernet порт (для ТД)**

За допомогою Ethernet кабелю підключіть ваш комп'ютер до LAN порту/ Ethernet порту пристрою, як це вказано на схемі.

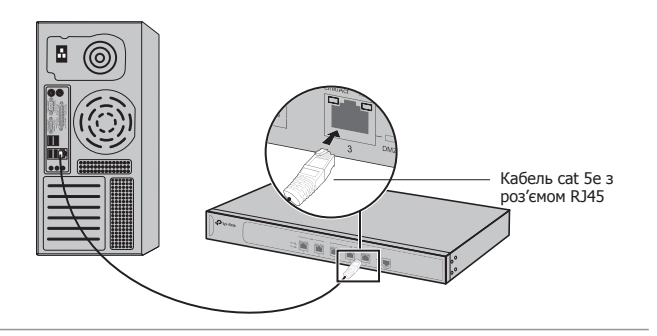

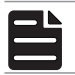

**Увага:** Впевніться, що довжина Ethernet кабелю менше ніж 100 м.

#### ■ **Увімкнення**

Підключіть один кінець шнура живлення в роз'єм живлення пристрою, а інший в розетку, як вказано на малюнку.

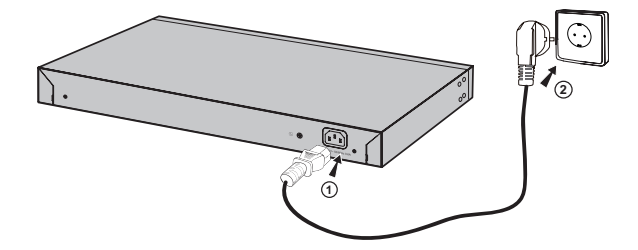

## **Налаштування**

- 1. За допомогою Ethernet кабелю підключіть ваш комп'ютер до LAN порту маршрутизатора або до Ethernet порту точки доступу належним чином.
- 2. Встановіть IP-адресу на вашому комп'ютері в тій же підмережі, в якій знаходиться інтерфейс управління маршрутизатором. IP-адреса - 192.168.0.x («х» являє собою будь-яке число від 2 до 252); маска підмережі 255.255.255.0.
- 3. Відкрийте web-браузер і введіть адресу web-управління за замовчуванням (цю адресу ви можете знайти на етикетці пристрою) у адресному рядку web-браузера та натисніть Enter.
- 4. Створіть ім'я користувача та пароль для входу в систему.
- 5. Введіть ім'я користувача та пароль, які ви створили, щоб увійти.
- 6. Після успішного входу, ви можете налаштувати функції у web-інтерфейсі управління.

#### **English**

Safety Information

- Keep the device away from water, fire, humidity or hot environments.
- Do not attempt to disassemble, repair, or modify the device.
- Do not use damaged charger or USB cable to charge the device.
- Do not use any other chargers than those recommended.

Please read and follow the above safety information when operating the device. We cannot guarantee that no accidents or damage will occur due to improper use of the device. Please use this product with care and operate at your own risk.

#### **Български**

Мерки за безопасност

- Пазете устройството далеч от вода, огън, влага или гореща околна среда.
- Не правете опити да разглобявате, ремонтирате или модифицирате устройството.
- Не използвайте повредено зарядно или повреден USB кабел за зареждане на устройството.
- Не използвайте други зарядни устройства освен препоръчаните.

Моля, прочетете тази информация и спазвайте мерките за безопасност, когато работите с устройството. Ние не можем да гарантираме, че няма да настъпят аварии или повреди вледствие на неправилно използване на устройството. Моля, използвайте продукта внимателно и на своя отговорност.

#### **Čeština**

Bezpečnostní informace

- Nevystavujte zařízení vodě, ohni, vlhkosti nebo horkému prostředí.
- Nepokoušejte se zařízení rozebírat, opravovat nebo modifikovat.
- Nepoužívejte poškozenou nabíječku nebo USB kabel pro nabíjení zařízení.
- Nepoužívejte jiné nabíječky kromě doporučených.

Prosíme, čtěte a postupujte podle bezpečnostních informacích uvedených nahoře během používání zařízení. Nemůžeme zaručit absenci nehod nebo poškození při nesprávném užívání zařízení. Prosíme, používejte toto zařízení opatrně a na vlastní nebezpečí.

#### **Қазақша**

Қауіпсіздік мәліметі

- Жабдықты судан, оттан, ылғалдықтан және ыстық ортадан аулақ ұстаңыз.
- Жабдықты бөлшектеуге, жөндеуге, немесе түрлендіруге талпынбаңыз.
- Зақымданған қуаттандырғышты немесе USB-кабельді жабдықты зарядттау үшін қолданбаңыз.
- Ұсынылған қуаттандырғыштан басқасын қолданбаңыз.

Өтініш, жабдықты қолданғанда жоғары көрсетілген қауіпсіздік мәліметті оқып және еріңіз. Біз жабдықты лайықсыз қолданылса оқиға немесе зақымдану болмайтынына кепіл бере алмаймыз. Өтініш, осы жабдықты байқап қолданыңыз, немесе өз қатеріңізбен қолданасыз.

#### **Lietuvių**

Atsargumo priemonės

- Laikykite įrenginį kuo toliau nuo vandens, ugnies, drėgmės ir karštų paviršių.
- Draudžiama patiems įrenginį ardyti, modifikuoti ar bandyti taisyti.
- Draudžiama bandyti įkrauti įrenginį sugedusio pakrovėjo ar USB kabelio pagalba.
- Prašome naudoti tik rekomenduojama pakrovėją.

Susipažinkite su atsargumo priemonėmis ir jų laikykitės naudojant šį prietaisą. Mes negalime garantuoti, kad produktas nebus sugadintas dėl netinkamo naudojimo. Naudokite atsargiai prietaisą atsargiai ir savo pačių rizika.

#### **Magyar**

Biztonsági Információk

- Tartsa távol a készüléket víztől, tűztől, nedvességtől vagy forró környezettől!
- Ne próbálja meg szétszerelni, javítani vagy módosítani a készüléket!
- Ne használjon sérült töltőt vagy USB kábelt a készülék töltéséhez!
- Ne használjon más töltőt a készülékhez a javasoltakon kívül!

Kérjük, olvassa el, és kövesse a fenti biztonsági információkat a készülék használata során. Az előírások be nem tartása, és a fentiektől eltérő használat balesetet vagy károsodást okozhatnak, amiért nem vállalunk felelősséget. Kérjük, kellő vigyázatossággal és saját felelősségére használja a készüléket.

#### **Polski**

Środki ostrożności

- Trzymaj urządzenie z dala od wody, ognia, wilgoci i wysokich temperatur.
- Nie demontuj, nie naprawiaj i nie modyfikuj urządzenia na własną rękę.
- Nie używaj uszkodzonej ładowarki lub przewodu USB do ładowania urządzenia.
- Nie korzystaj z ładowarek innych niż zalecane.

Zapoznaj się z powyższymi środkami ostrożności i zastosuj się do nich, gdy korzystasz z urządzenia. Nie możemy zagwarantować, że produkt nie ulegnie uszkodzeniu w wyniku nieprawidłowego użytkowania. Korzystaj z urządzenia z rozwagą i na własną odpowiedzialność.

#### **Română**

Informații de siguranță

- Feriți echipamentul de apă, foc, umiditate și de temperaturi înalte.
- Nu încercați să demontați, reparați sau să modificați echipamentul.
- Nu utilizați un alimentator electric sau un cablu USB deteriorat pentru a alimenta echipamentul.
- Nu folosiți alte alimentatoare decât cele recomandate.

Vă rugăm să citiți și să respectați instrucțiunile de siguranță de mai sus în timpul utilizării echipamentului. Nu putem garanta că nu vor surveni accidente sau pagube din cauza utilizării necorespunzătoare a echipamentului. Vă rugăm să folosiți acest produs cu grijă și să îl utilizați pe propriul risc.

#### **Slovenčina**

Bezpečnostné informácie

- Zariadenie udržujte v bezpečnej vzdialenosti od vody, ohňa, vlhkosti alebo horúceho prostredia.
- Nepokúšajte sa rozoberať, opravovať alebo upravovať zariadenie.
- Na nabíjanie zariadenia nepoužívajte poškodenú nabíjačku alebo USB káble.
- Nepoužívajte žiadne iné spôsoby nabíjania okrem odporúčaných spôsobov.

Pri používaní zariadenia dodržujte vyššie uvedené pokyny. V prípade nesprávneho používania zariadenia nemôžeme zaručiť, že nedôjde k zraneniu lebo sa zariadenie nepoškodí. S týmto výrobkom zaobchádzajte opatrne a používate ho na svoje vlastné nebezpečie.

#### **Srpski jezik/Српски језик**

Bezbednosne informacije

- Nemojte držati uređaj u blizini vode, vatre, vlažnog ili vrućeg prostora.
- Nemojte pokušavati da rasklopite, popravite ili izmenite uređaj.
- Nemojte koristiti oštećeni punjač ili oštećeni USB kabl za punjenje uređaja.
- Nemojte koristiti nijedan drugi punjač osim preporučenog.

Molimo vas da pročitate i pridržavate se gore navedenih bezbednosnih informacija kada koristite uređaj. U slučaju nepravilne upotrebe uređaja, može doći do nezgoda ili štete. Molimo vas da pažljivo koristite ovaj uređaj i da rukujete njime na sopstvenu odgovornost.

#### **Українська мова**

Загальні запобіжні заходи

- Пам'ятайте та дотримуйтесь всіх інструкцій з техніки безпеки та експлуатації, що постачаються з обладнанням.
- Щоб зменшити ризик отримання тілесних ушкоджень, ураження електричним струмом, виникнення пожежі й пошкодження обладнання, дотримуйтеся всіх запобіжних заходів, наданих у цьому документі.
- Дотримуйтеся всіх застережень та попереджень, які нанесені на обладнання та пояснюються в супровідній документації обладнання.

Стан машинного приміщення

- Це обладнання призначене для використання лише в апаратному або комп'ютерному приміщенні. Оператор не повинен виконувати будь-які дії або маніпуляції зі встановленим обладнанням.
- Переконайтеся в тому, що ділянка, на якій встановлюється обладнання, забезпечена належною вентиляцією та клімат контролем.
- Переконайтеся в тому, що напруга й частота джерела живлення відповідають значенням електричних характеристик обладнання.
- Не встановлюйте обладнання всередині або поблизу вентиляційної камери, повітропроводу,

радіатора або обігрівача.

Дане обладнання заборонено використовувати у місцях із підвищеною вологістю.

Плати PCIe Express

• Продукція TP-LINK сумісна з усіма платами PCIe, що перевірені й продаються компанією TP-LINK відповідно до специфікацій PCI-SIG. За наслідки використання плат PCIe, що не були перевірені компанією TP-LINKі або були придбані не в неї, відповідальність несе виключно клієнт.

Шасі

- Не закривайте й не перекривайте отвори на обладнанні.
- Не проштовхуйте предмети всередину обладнання. Можлива наявність небезпечної напруги. Сторонні предмети можуть призвести до короткого замикання та призвести до пожежі, ураження електричним струмом або пошкодження обладнання.
- Піднімайте обладнання обома руками, зігнувши ноги у колінах.
- Дроти живлення
- Використовуйте лише дроти та блоки живлення, що поставляються з обладнанням. Дріт живлення повинен бути сертифікований відповідно до вимог МЕК 60227 і мати позначки H03 VV-F або H03 VVH2-F (для обладнання масою не більше 3 кг), або H05 VV-F чи H05 VVH2-F2 (для обладнання масою понад 3 кг). Дріт повинен бути розрахований для використання із дротами, що мають перетин щонайменше 0,75 мм2 (для номінального струму до 10 А) або 1 мм² (для номінального струму від 10 до 16 А), або більше. Довжина дроту не повинна перевищувати 2 м.
- Підключіть дріт живлення до заземленої електричної розетки, до якої ви завжди маєте доступ.
- Під час роботи з електричними пристроями в Європі необхідно заземляти зелену/жовту жилу у дроті живлення. Незаземлений зелена/жовта жила може призвести до ураження електричним струмом через високі струми витоку.
- Не кладіть предмети на дріт живлення змінного струму. Розмістить їх так, щоб ніхто не міг ходити по них або випадково наступити.
- Не натягуйте дріт живлення. Від'єднуючи обладнання від електричної розетки, беріться тільки за штекер дроту.
- !!! Застереження. Підключення живлення повинен виконувати кваліфікований електрик відповідно до Національних правил експлуатації електротехнічного обладнання.

Модифікації обладнання

• Не вносьте механічні модифікації у систему. Компанія TP-LINK не несе відповідальності за відповідність зміненого обладнання нормативним вимогам TP-LINK.

Ремонт та технічне обслуговування обладнання

- Встановлення внутрішніх додаткових компонентів, а також планове технічне обслуговування цього обладнання повинні виконуватись особами, які добре ознайомлені із методикою проведення, процедурами, запобіжними заходами й небезпеками, пов'язаними з обладнанням, яке має небезпечні рівні напруги.
- Не виходьте за межі категорії складності ремонту, зазначеної у документації продукту. Неправильний ремонт може привести до виникнення загрози безпеки.
- Перед тим як зняти кришки і почати роботу із внутрішніми компонентами зніміть всі годинники, кільця або прикраси, що висять.
- Не використовуйте струмопровідні інструменти, які можуть спричинити коротке замикання в деталях під напругою.
- Використовуйте рукавички при видаленні або заміні внутрішніх компонентів, оскільки вони можуть бути гарячими.
- Якщо обладнання пошкоджене та потребує технічного обслуговування, відключіть його від мережі живлення змінного струму та зверніться до вповноваженого представника обслуговуючої компанії. Приклади пошкоджень, що потребують обслуговування:
- Пошкодження дроту живлення, подовжувача або штепселя;

– Вплив дощу або рідини на обладнання або потрапляння стороннього предмета у продукт;

– Падіння або пошкодження обладнання;

– Неналежна робота обладнання при умові дотриманні інструкцій з експлуатації.

!!! Застереження. Щоб зменшити ризик ураження електричним струмом, вимкніть усі дроти живлення перед початком виконання технічного обслуговування обладнання.

Лазерні пристрої

- Уникайте прямого впливу лазерного променя. Не відкривайте корпус лазерного пристрою. Не використовуйте засоби керування, не здійснюйте регулювання та не виконуйте процедури з лазерним пристроєм. Усередині немає компонентів, що можуть обслуговуватися користувачем.
- Ремонт лазерного пристрою можуть виконувати лише вповноважені спеціалісти з технічного обслуговування.

Підвищена робоча температура навколишнього середовища

• У разі встановлення обладнання в закритій стійці або стійці, що складається з декількох компонентів, робоча температура навколишнього середовища всередині стійки може бути вище, ніж температура у приміщенні. Тому слід розглянути можливість встановлення обладнання в середовищі, у якому б забезпечувалася температура, що не перевищує максимальну робочу температуру навколишнього середовища (TMA) зазначену виробником.

Зменшений повітряний потік

• Встановлення обладнання у стійці повинне бути виконано таким чином, щоб обсяг повітряного

потоку, який необхідний для безпечної експлуатації обладнання, не був зменшеним.

Механічне навантаження

• Встановлення обладнання у стійці повинне бути виконано таким чином, щоб запобігти небезпечній

ситуації в разі нерівномірного механічного навантаження.

Перенавантаження електричного кола

• При підключенні обладнання до мережі живлення враховуйте, що перенавантаження кіл може бути більшим, ніж те, на яке розраховано захист. Під час вирішення цієї проблеми беріть до уваги номінальну потужність обладнання, зазначену у документації на обладнання.

Резервне джерело живлення

• Щоб забезпечити надійне резервне джерело живлення, підключіть кожен дріт до окремого кола змінного струму. З'єднання кожного дроту повинні бути заземлені належним чином.

Надійне заземлення

- Забезпечте надійне заземлення для обладнання, яке ви встановлюєте у стійку. Особливу увагу приділяйте з'єднанням дротів живлення, які не з'єднуються безпосередньо з колом відгалуження (наприклад, використання подовжувачів).
- !!! ПОПЕРЕДЖЕННЯ. Перед увімкненням живлення обладнання виконайте

заземлення корпусу обладнання. Необхідно використати ізоляційну стрічку жовтого й зеленого кольору для дроту заземлення, а площа поперечного перерізу провідника має бути більше, ніж 0,75 мм2 або 18 AWG.

#### **РУКОВОДСТВО**

по безопасному использованию

Для безопасной работы устройств их необходимо устанавливать и использовать в строгом соответствии с поставляемой в комплекте инструкцией и общепринятыми правилами техники безопасности.

Ознакомьтесь со всеми предупреждениями, указанными на маркировке устройства, в инструкциях по эксплуатации, а также в гарантийном талоне, чтобы избежать неправильного использования, которое может привести к поломке устройства, а также во избежание поражения электрическим током.

Компания-изготовитель оставляет за собой право изменять настоящий документ без предварительного уведомления.

Сведения об ограничениях в использовании с учетом предназначения для работы в жилых, коммерческих и производственных зонах

Оборудование предназначено для использования в жилых, коммерческих и производственных зона х без воздействия опасных и вредных производственных факторов.

Правила и условия монтажа технического средства, его подключения к электрической сети и другим техническим средствам, пуска, регулирования и введения в эксплуатацию

Устройство должно устанавливаться и эксплуатироваться согласно инструкциям, описанным в руководстве по установке и эксплуатации оборудования.

Правила и условия хранения, перевозки, реализации и утилизации Влажность воздуха при эксплуатации: 10% - 90%, без образования конденсата Влажность воздуха при хранении: 5% - 90%, без образования конденсата Рабочая температура: 0°C~40°C

Допустимая температура для оборудования, используемого вне помещения, если предусмотрено параметрами оборудования: -30°C ~70°C

Температура хранения: -40°C ~70°C

Оборудование должно храниться в помещении в заводской упаковке.

Транспортировка оборудования должна производиться в заводской упаковке в крытых транспортных средствах любым видом транспорта.

Во избежание нанесения вреда окружающей среде необходимо отделять устройство от обычных отходов и утилизировать его наиболее безопасным способом — например, сдавать в специальные пункты утилизации. Изучите информацию о процедуре передачи оборудования на утилизацию в вашем регионе.

Информация о мерах, которые следует предпринять при обнаружении неисправности технического средства

В случае обнаружения неисправности устройства необходимо обратиться к Продавцу, у которого был приобретен Товар. Товар должен быть возвращен Продавцу в полной комплектации и в оригинальной упаковке.

При необходимости ремонта товара по гарантии вы можете обратиться в

авторизованные сервисные центры компании TP-Link.

#### **Polski:**

TP-Link deklaruje, że niniejsze urządzenie spełnia wszelkie stosowne wymagania oraz jest zgodne z postanowieniami dyrektyw 2014/30/UE, 2014/35/UE, 2009/125/WE i 2011/65/UE.

Pełna deklaracja zgodności UE znajduje się na stronie http://www.tp-link.com/en/ce.

**Čeština:** TP-Link tímto prohlašuje, že toto zařízení je ve shodě se základními požadavky a dalšími příslušnými ustanoveními směrnic 2014/30/EU, 2014/35/EU, 2009/125/ES a 2011/65/EU.

Originál EU prohlášení o shodě lze nalézt na http://www.tp-link.com/en/ce.

#### **Slovenčina:**

TP-Link týmto vyhlasuje, že toto zariadenie je v zhode so základnými požiadavkami a ďalšími príslušnými ustanoveniami smerníc 2014/30/EÚ, 2014/35/EU, 2009/125/ES a 2011/65/EÚ.

Originál EU vyhlásenia o zhode možno nájsť na http://www.tp-link.com/en/ce.

#### **Magyar:**

A TP-Link ezúton kijelenti, hogy ez a berendezés az alapvető követelményekkel és más, az idevonatkozó 2014/30/EU, 2014/35/EU, 2009/125/EK és a 2011/65/EU irányelvek rendelkezéseivel összhangban van.

Az eredeti EU megfelelőségi nyilatkozat megtalálható a http://www.tp-link.com/hu/ce oldalon.

#### **Română:**

TP-Link declară prin prezenta că acest echipament este în conformitate cu cerințele esențiale și alte prevederi relevante ale directivelor 2014/30/UE, 2014/35/UE, 2009/125/CE și 2011/65/UE.

Declarația de conformitate UE originală poate fi găsită la adresa http://www.tp-link.com/en/ce.

#### **Български:**

TP-Link декларира, че това устройство е в съответствие със съществените изисквания и другите приложими разпоредби на Директиви 2014/30/EC, 2014/35/EC, 2009/125/EO и 2011/65/ EC.

Оригиналната ЕС Декларация за съответствие, може да се намери на http://www.tp-link.com/en/ ce.

#### **Lietuvių:**

TP-Link pareiškia, kad šis prietaisas atitinka esminius reikalavimus ir kitas susijusias direktyvų nuostatas 2014/30/ES, 2014/35/ES, 2009/125/EB ir 2011/65/ES.

Originali ES atitikties deklaracija yra http://www.tp-link.com/en/ce.

#### **Українська мова:**

Цим TP-Link заявляє, що даний пристрій відповідає основним та іншим відповідним вимогам директив 2014/30/EU, 2014/35/EU, 2009/125/EC та 2011/65/EU.

Оригінал Декларації відповідності ЄС Ви можете знайти за посиланням http://www.tp-link.com/ en/ce.

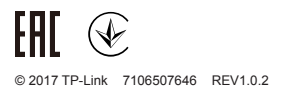